# **DRUPAL - PAXINA WEB DO CENTRO - ADMINISTRADORES**

# **Enlace ao curso de Drupal de Webs Dinámicas:**

<https://www.edu.xunta.gal/centros/websdinamicas/aulavirtual/course/view.php?id=43>

# **Para administradores, configuración básica:**

# **1. Crear categorías dentro dos menús:**

# **[Inicio](http://www.edu.xunta.gal/centros/curso147/)** » **[Administrar](http://www.edu.xunta.gal/centros/curso147/admin)** » **[Administración do contido](http://www.edu.xunta.gal/centros/curso147/admin/content)** » **[Taxonomía](http://www.edu.xunta.gal/centros/curso147/admin/content/taxonomy)**

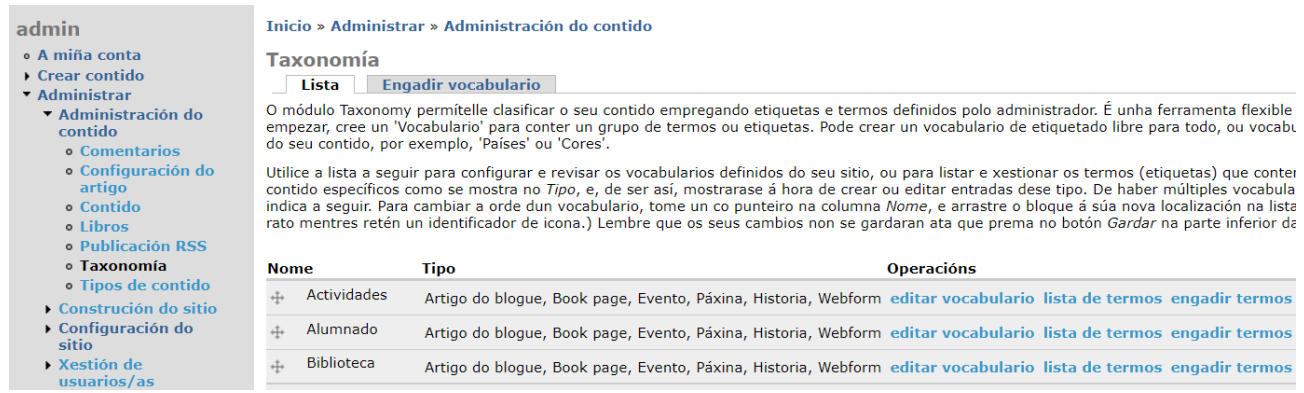

A creación da taxonomía non implica a creación automática dun menú. O normal é crear un menú de igual nome que o vocabulario (termo principal) creado na taxonomía e vincular ese termo principal ao menú na súa configuración, no apartado *Taxonomy menu*:

#### ▼ Taxonomy menu

#### **Menu location:**

<Blogs do centro>

The menu and parent under which to insert taxonomy menu items.

# **2. Ver o listado de menús e engadir novos menús:**

# **[Inicio](http://www.edu.xunta.gal/centros/curso147/)** » **[Administrar](http://www.edu.xunta.gal/centros/curso147/admin)** » **[Construción do sitio](http://www.edu.xunta.gal/centros/curso147/admin/build)** » **[Menús](http://www.edu.xunta.gal/centros/curso147/admin/build/menu)**

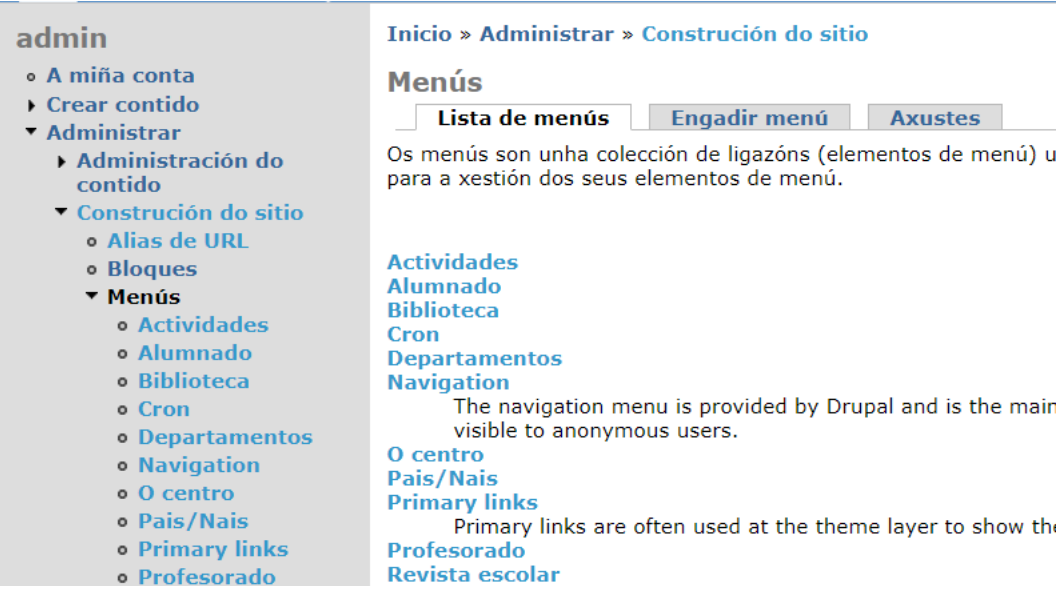

 $\checkmark$ 

O menú principal da páxina web é o denominado *Primary links*:

AULA VIRTUAL GALERÍA MAPA DO SITIO PORTAL EDUCATIVO RECURSOS EDUCATIVOS VÍDEOS WEBS DINÁMICAS

Unha vez creados os menús, hai que configurar que se mostran e en qué lugar da páxina se mostran. Isto faise mediante *Bloques*:

# **[Inicio](http://www.edu.xunta.gal/centros/curso147/)** » **[Administrar](http://www.edu.xunta.gal/centros/curso147/admin)** » **[Construción do sitio](http://www.edu.xunta.gal/centros/curso147/admin/build)** » **[Bloques](http://www.edu.xunta.gal/centros/curso147/admin/build/menu)**

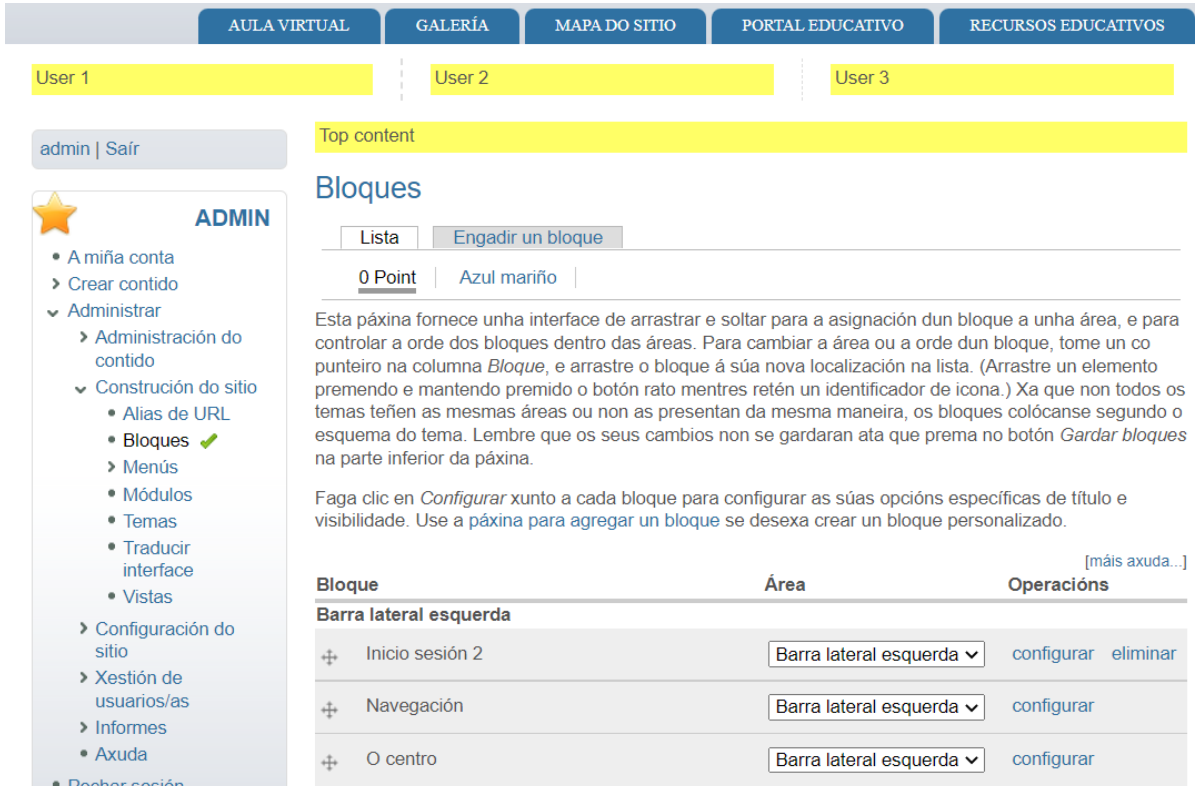

Dentro da Configuración de cada bloque, unha opción interesante é *Collapsible*, que permite que o usuario poida contraer ou non ese bloque:

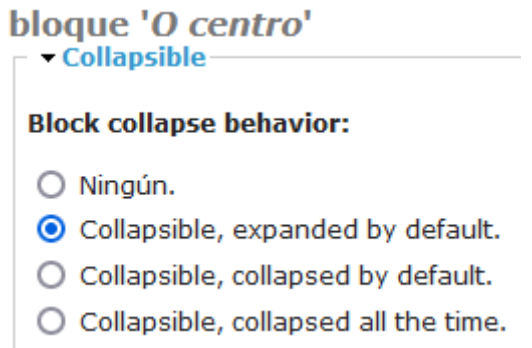

Unha opción a ter en conta cos bloques é a posibilidade de incluir unha imaxe do centro na parte superior da páxina web. Habería que crear un bloque (que se podía chamar Imaxe cabeceira, por exemplo) e colocalo na área *Top content*.

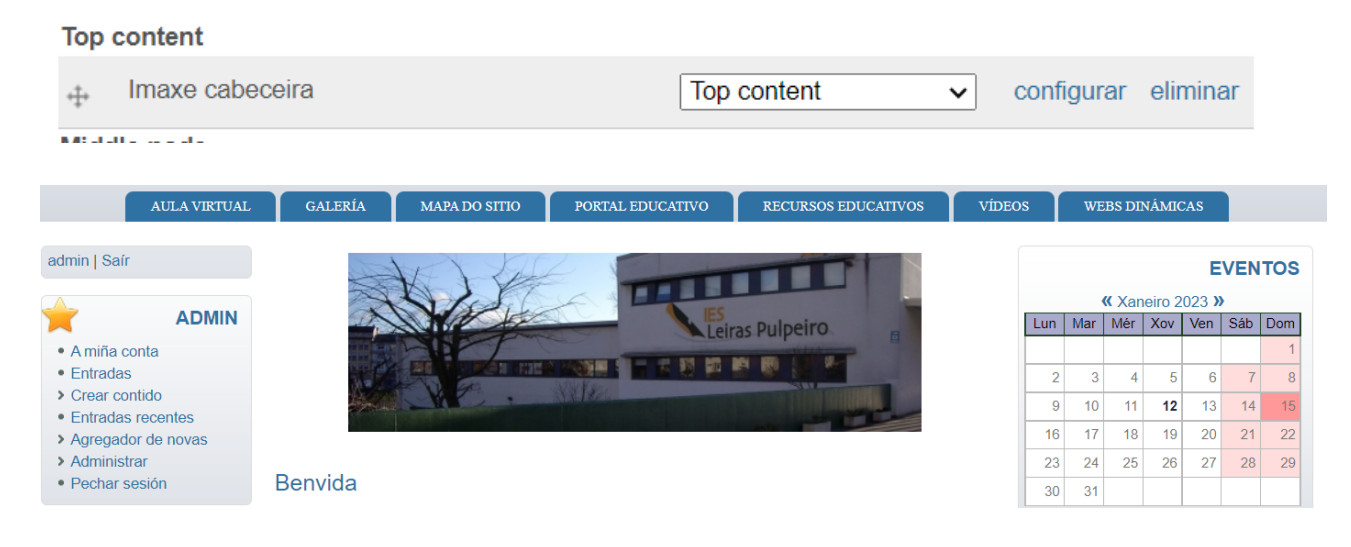

# 3. Cambiar o tamaño dos ficheiros adxuntos que se poden subir:

### Inicio » Administrar » Configuración do sitio » Ficheiros cargados

#### **Ficheiros cargados**

Gardáronse as opcións de configuración.

Users with the upload files permission can upload attachments. Users with the v the content types settings page.

#### ▼ Configuración xeral

#### Resolución máxima para as imaxes cargadas:

 $\overline{0}$ ANCHOXALTO

O tamaño máximo permitido dunha imaxe (ex. 640x480). Pon 0 para que non haxa restricións.

#### Amosar ficheiros por defecto:

 $Si \times$ 

Amosar os arquivos anexados cando se vexa o envio publicado.

#### Extensions de ficheiro permitidas de xeito predefinido: jpg jpeg gif png txt doc xls pdf ppt pps odt ods odp flv swf mp3 Extensións de ficheiro predeterminadas que os/as usuarios/as poden cargar. Separe as extensi

#### Tamaño máximo predeterminado de ficheiro por carga:  $MB$  $|10$

O tamaño máximo predefinido dos ficheiros que un usuarios pode cargar. Se unha imaxe é carg

# Tamaño total predeterminado de ficheiro por usuario/a:

100 **MB** 

O tamaño máximo prededeterminado de todos os ficheiros que un usuario pode ter no sitio.

A configuración de PHP limita o tamaño máximo de ficheiro para subir a 800 MB.

# **4. Configurar o estado das publicacións (páxinas).**

É interesante controlar a configuración de dúas características:

# 4.1. **[Inicio](http://www.edu.xunta.gal/centros/curso147/)** » **[Administrar](http://www.edu.xunta.gal/centros/curso147/admin)** » **[Administración do contido](http://www.edu.xunta.gal/centros/curso147/admin/build)** » **[Configuración do artigo](http://www.edu.xunta.gal/centros/curso147/admin/build/menu)**

```
Inicio » Administrar » Administración do contido
Configuración do artigo
  Estado do acceso ao nodo
 Se o sitio ten problemas cos permisos do contido, pode querer r
 privilexios do envío e reemplazalos polos permisos en base ós r
 A reconstrución pode levar algún tempo se hai una gran cantida
 Reconstruír permisos
Número de entradas na páxina principal:
10 \simO número máximo predeterminado de mensaxes para mostrar por páxin
Lonxitude dos envíos recortados:
Ilimitado
                    \checkmarkUnimero máximo de caracteres que se deben empregar na versión reco<br>O número máximo de caracteres que se deben empregar na versión reco<br>orixes XML, etc. Para desactivar as ligazóns, defínao como "Ilimitado". Te
Vista previa do envío:
O Opcional
O Obrigatorio
Deben os usuarios facer unha vista previa do contido antes de o enviar?
Gardar a configuración | Restaurar cos valores predeterminados |
```
Configuraremos o **número de entradas** na páxina principal da web e **a lonxitude dos envíos recortados**. Podemos indicar o número de caracteres que queremos que se amosen na páxina principal. Se se quere leer o resto do artigo o usuario ten que premer en *Ler mais*. **Se deixamos seleccionado** *Ilimitado***, amosarase na páxina principal todo o contido da entrada.**

# 4.2. **[Inicio](http://www.edu.xunta.gal/centros/curso147/)** » **[Administrar](http://www.edu.xunta.gal/centros/curso147/admin)** » **[Administración do contido](http://www.edu.xunta.gal/centros/curso147/admin/build)** » **[Tipos de contido](http://www.edu.xunta.gal/centros/curso147/admin/build/menu)** » **[Páxina](http://www.edu.xunta.gal/centros/curso147/admin/build/menu)**

O máis interesante desta opción é *Opcións de fluxo*. **Por defecto as páxinas publicadas terán o estado de** *Publicado*, pero non aparecerán na páxina principal. Se marcamos tamén *Promocionado á páxina principal*, *todas* as páxinas publicadas aparecerán na páxina principal da web:

# - • Opcións de fluxo

# Opcións predeterminadas:

- Publicado
- $\Box$  Promocionado á páxina principal
- Pegañoso no comezo das listas
- $\Box$  Crear nova revisión

O usuarios con permiso de administrar nodos poderán modificar estas opcións en cada caso.

Dende webs dinámicas recomendan deixar marcado só a opción de *Publicado*. De este xeito só os administradores poderán promocionar o contido á páxina principal. Na opción: **[Inicio](http://www.edu.xunta.gal/centros/curso147/)** » **[Administrar](http://www.edu.xunta.gal/centros/curso147/admin)** » **[Administración do contido](http://www.edu.xunta.gal/centros/curso147/admin/build)** » **[Contido](http://www.edu.xunta.gal/centros/curso147/admin/build/menu)**.

Se queremos que sexan os usuarios os que poidan seleccionar se promocionan á páxina principal ou non, temos que cambiar a configuración dos roles. Na opción: **[Inicio](http://www.edu.xunta.gal/centros/curso147/)** » **[Administrar](http://www.edu.xunta.gal/centros/curso147/admin)** » **[Xestión](http://www.edu.xunta.gal/centros/curso147/admin/build) de [usuarios/as](http://www.edu.xunta.gal/centros/curso147/admin/build)** » **[Roles](http://www.edu.xunta.gal/centros/curso147/admin/build/menu)**, temos que outorgar ao rol que queiramos (profesorado, por exemplo), a opción de Administrar nodos:

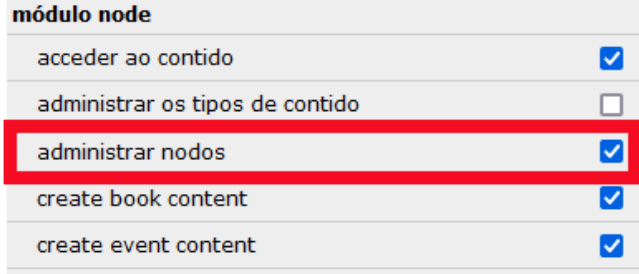

# **5. Configurar usuarios (ver lista de usuarios, editar, engadir, eliminar):**

# **[Inicio](http://www.edu.xunta.gal/centros/curso147/)** » **[Administrar](http://www.edu.xunta.gal/centros/curso147/admin)** » **[Xestión de usuarios/as](http://www.edu.xunta.gal/centros/curso147/admin/user)** » **[Usuarios](http://www.edu.xunta.gal/centros/curso147/admin/user/user)**

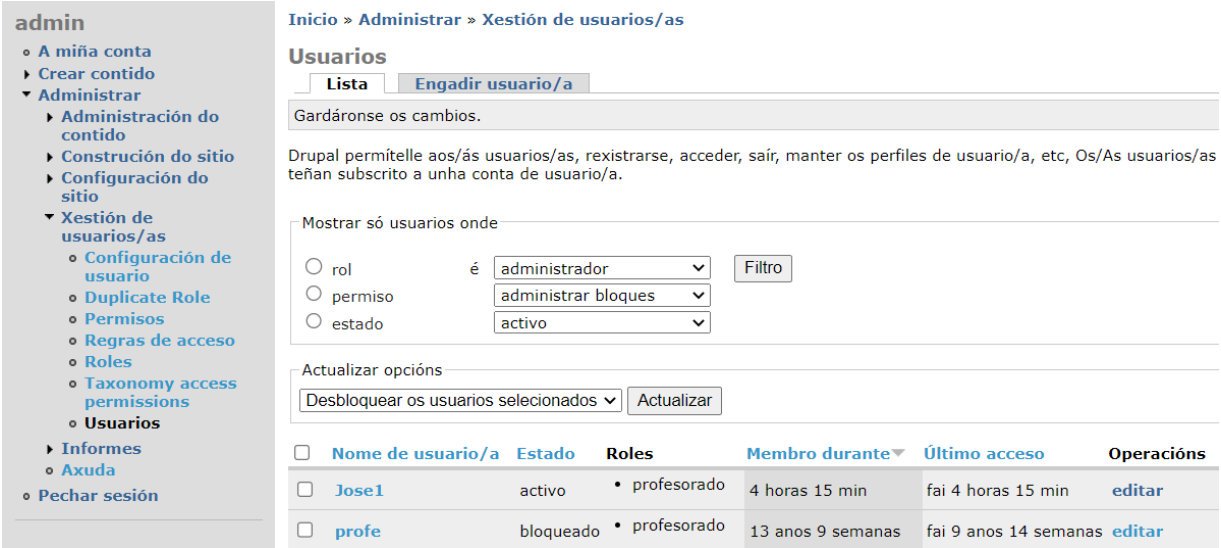

# **6. Configurar a creación de blogues educativos.**

Se queremos que os usuarios da web podan crear blogues na propia páxina web, hai que configurar Drupal para que os usuarios podan crealos. Está todo explicado paso por paso no seguinte enlace:

[https://www.edu.xunta.gal/centros/websdinamicas/aulavirtual/pluginfile.php/5826/mod\\_resource/content](https://www.edu.xunta.gal/centros/websdinamicas/aulavirtual/pluginfile.php/5826/mod_resource/content/5/blogs/index.html) [/5/blogs/index.html](https://www.edu.xunta.gal/centros/websdinamicas/aulavirtual/pluginfile.php/5826/mod_resource/content/5/blogs/index.html)